## **Sure Cuts A Lot Installation Procedure**

Each serial number can be installed in two computers. If you need to change the computer, please deactivate your serial number.

## **1. Auto Installation**

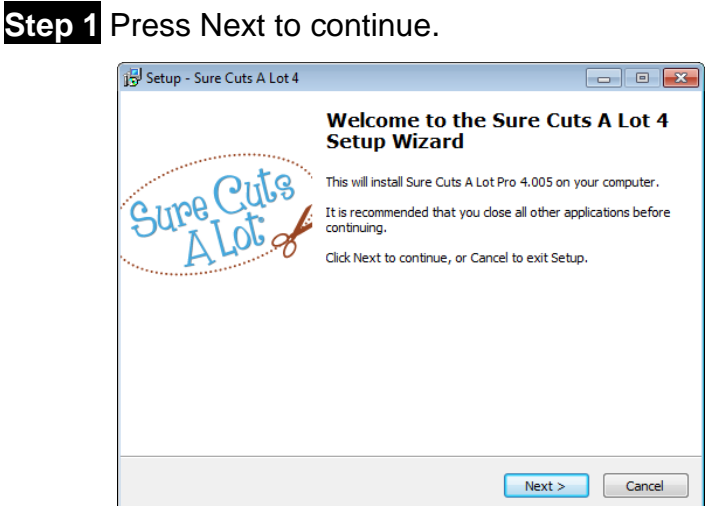

**Step 2** Select "I accept the agreement" and press "Next."

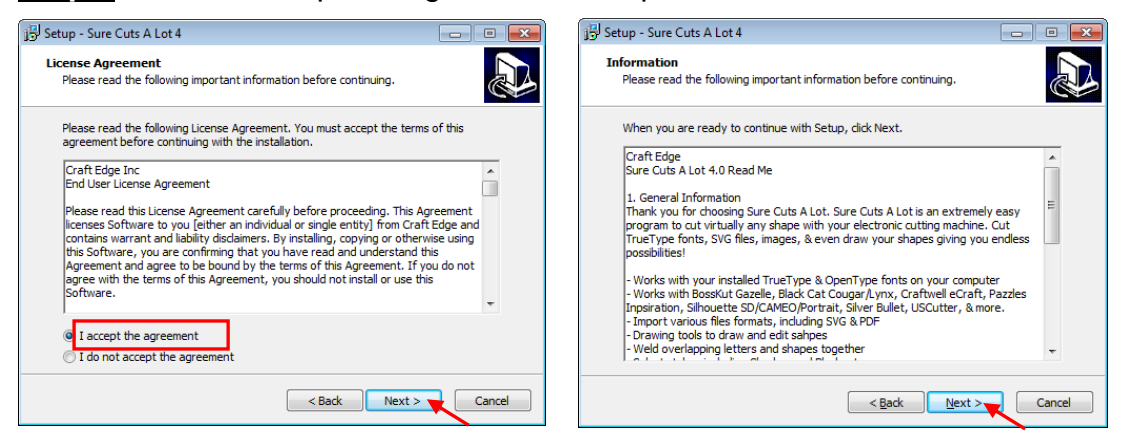

**Step 3** Use the default folder (suggested) or select a folder you want to install the Sure Cuts A Lot and press "Next."

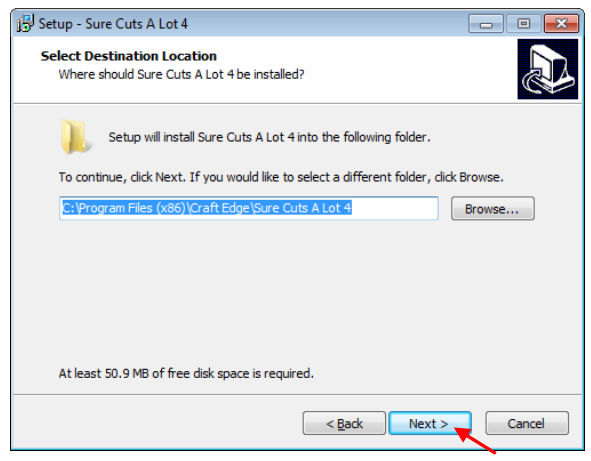

**Step 4** Tick "Create a desktop icon" if you want to create a shortcut on your desktop, and tick "Associated scut4 extension" to associate the scut4 extension file with Sure Cuts A Lot software. Then press "Next" to start the installation.

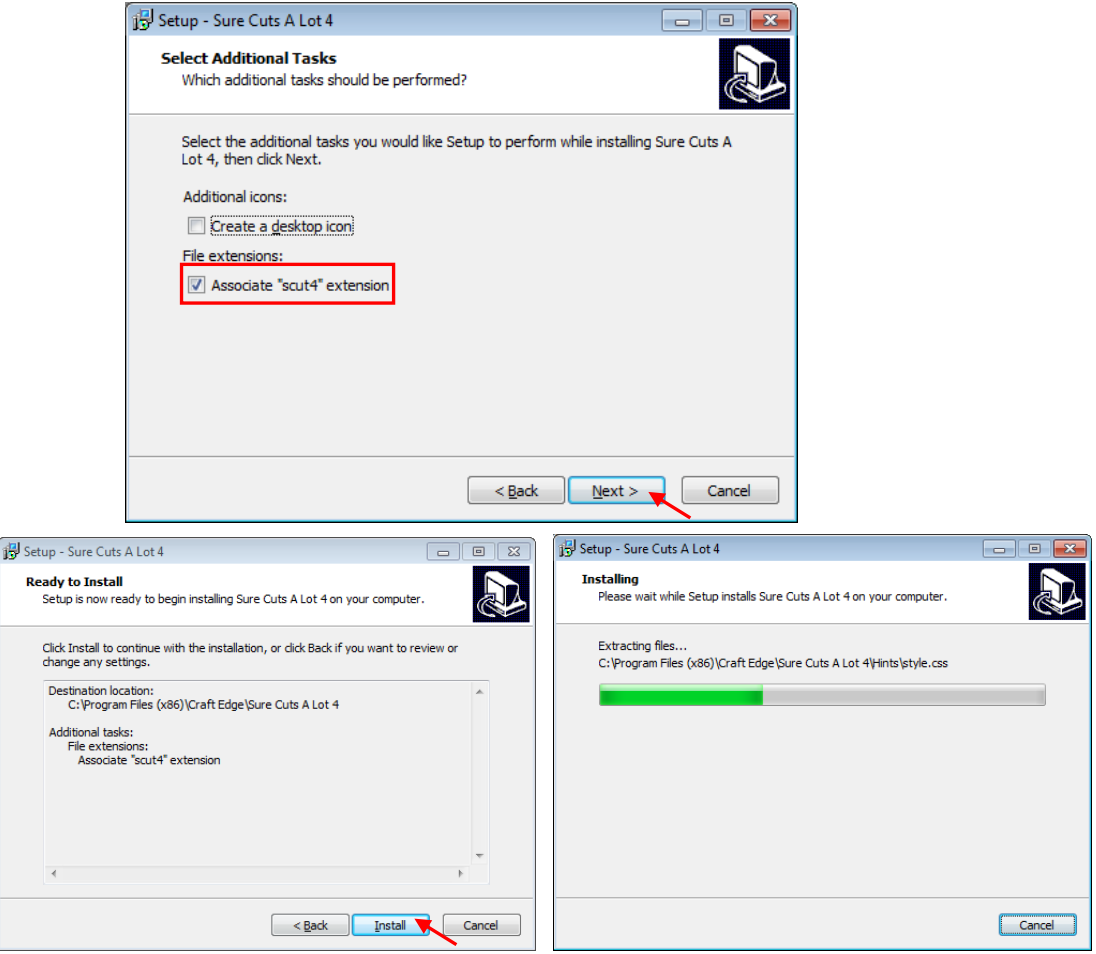

**Step 5 Don't** tick "Install USB Driver" and tick "Launch Sure Cuts A Lot," and then press "Finish" to compete installation.

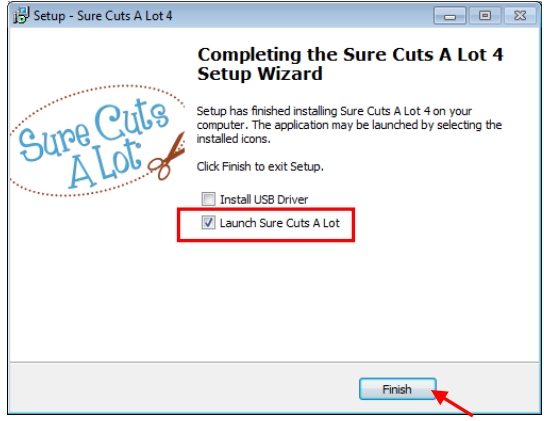

**Step 6** Run Sure Cuts A Lot.

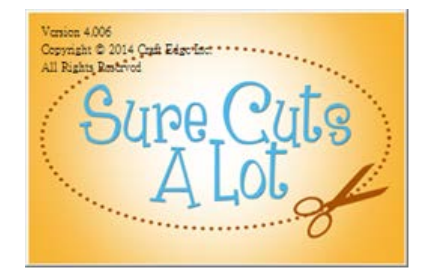

**Step 7** Press "Activate…"to activate Sure Cuts A Lot. Please make sure it is connected to the internet.

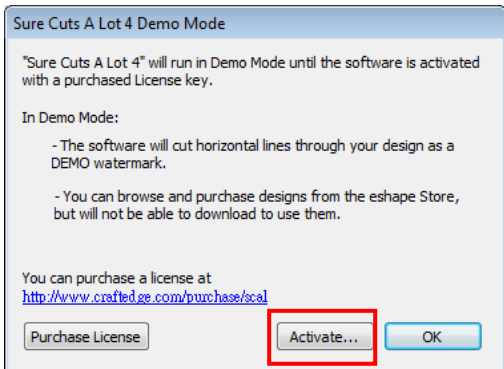

**Step 8** Put your name in the Name column and enter the 25-letter software key shown on the SCA certificate to the Serial column and press "OK" to complete the activation.

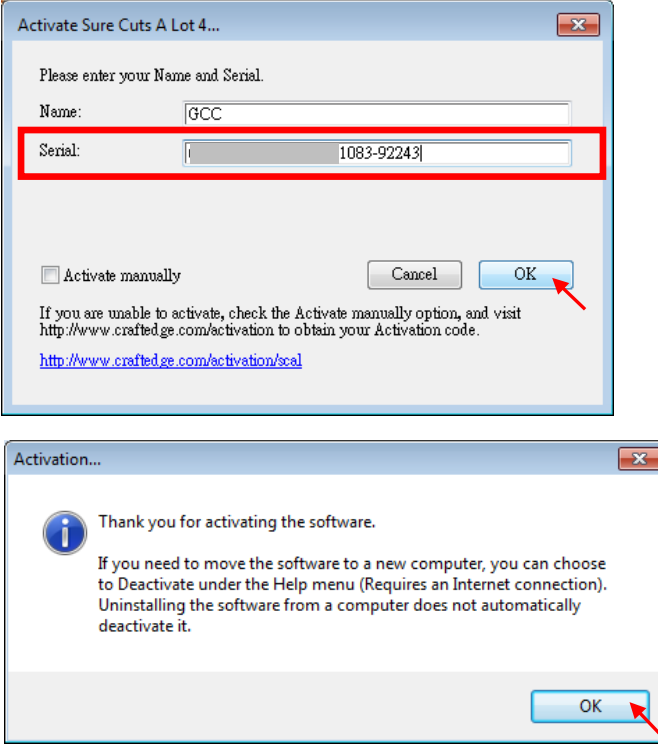

**Step 9** Sure Cuts A Lot is ready to use.

## **2. Manually Activate Software**

If the computer connected to cutter doesn't have internet connection to accomplish above software activation process, you can use "Activate manually" function alternatively to enter the "Activation Code" to start the usage of Sure Cuts A Lot. Meanwhile, you need to find another computer that has internet access to obtain the "Activation Code" in advance following below instructions.

**Step 1** Check the "Activate manually" checkbox and you should see the Site Code and Activation Code fields appear. The Site Code field will be pre-filled in and cannot be changed.

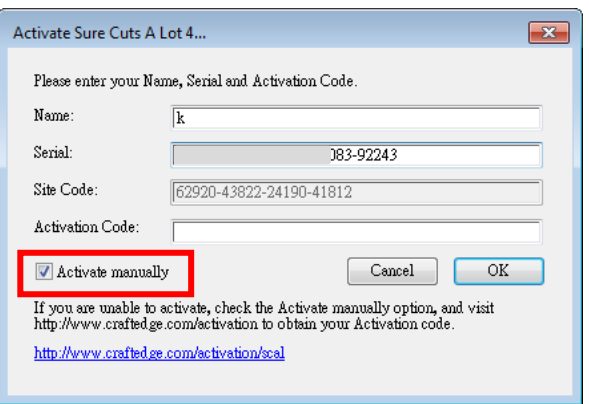

- **Step 2** Visit<http://www.craftedge.com/activation/surecutsalot> via an internet connected computer. Enter your name, serial (software key, shows on the DVD cover) and site code.
- **Step 3** Click on the "Generate Activation Code" button, and your activation code will be shown in the Activation Code field.

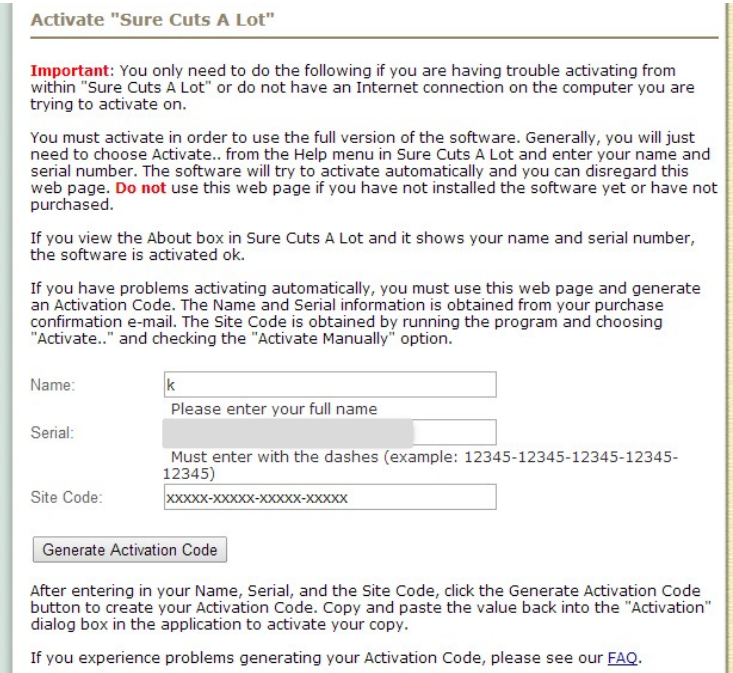

**Step 4** Copy and paste the activation code back into the activation dialog box of Sure Cuts A Lot program and hit ok.

## **3. Re-install Sure Cuts A Lot Software**

If you change a new computer, you may need to deactivate your Sure Cuts A Lot software and re-install it on your new device.

Go to "Deactivate…" under Help and press Yes to confirm, then follow the installation procedure and use **the same code** to activate it on another computer.

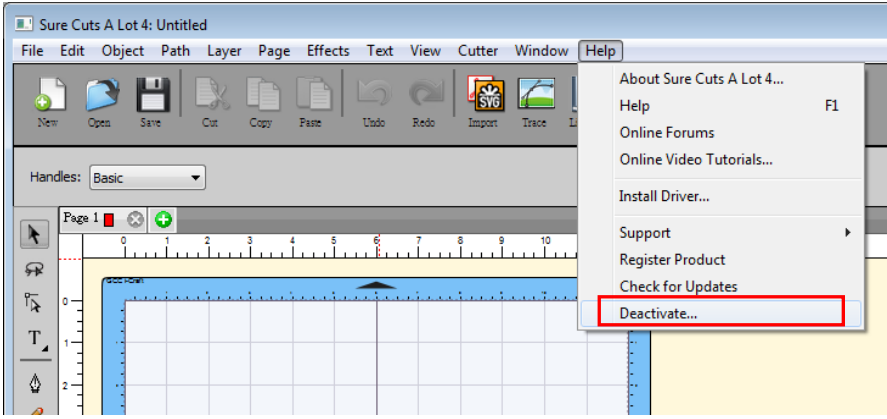

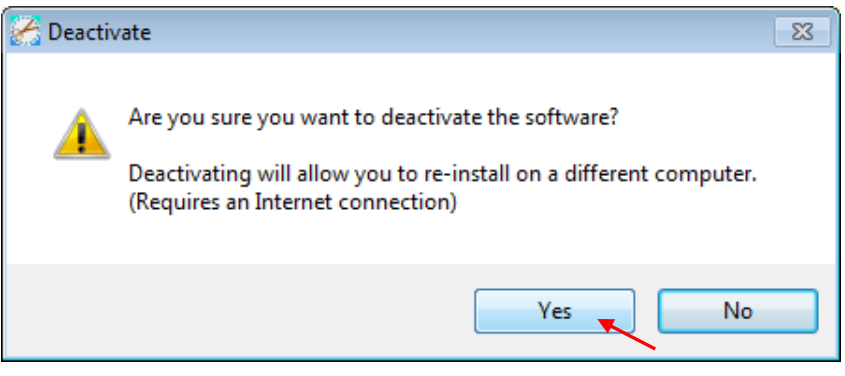